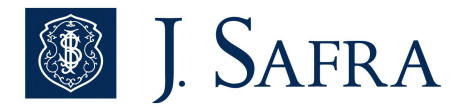

# **IDENTIFICAÇÃO: CONVÊNIO GOVERNO DA BAHIA**

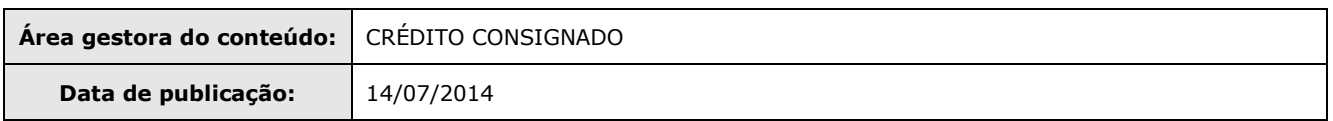

# **REGISTRO DAS ALTERAÇÕES**

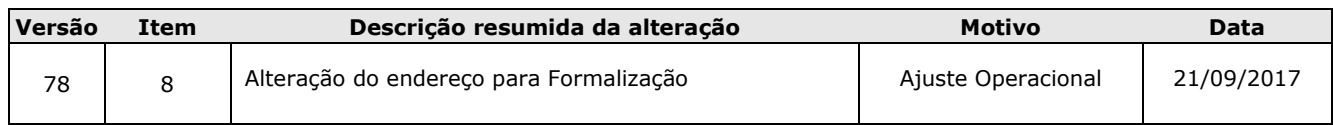

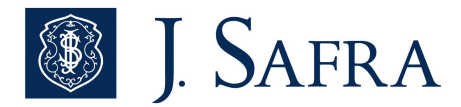

## **1. PÚBLICO ALVO**

## **- SERVIDORES AUTORIZADOS A CONTRAIR EMPRÉSTIMOS**

### **> Identificação: SITE – campo: Tipo servidor e Contracheque – campo: Categoria**

- **Efetivos**
- Inativos/Aposentados
- Militar Ativo
- Civil Ativo
- Celetistas admitidos até 05/10/1983: (Conforme o artigo 19º da Constituição Federal, são considerados também como servidores estáveis, todos aqueles que ingressaram no funcionalismo público, até a data de 05/10/1983, inclusive os regidos pela CLT, com exceção de professores de nível superior e ocupante de cargos de confiança ou em comissão).
- Servidores ACIMA DE 65 ANOS, cuja sua renda for inferior a R\$ 3.806,00 e não tem desconto de IR;
- Servidores ACIMA DE 65 ANOS, cujo seu provento for superior a R\$ 3.806,00 e não tem desconto de IR, necessário realização do cálculo - **Identificação validação Isenção de IR - ITEM CÁLCULO DE MARGEM.**
- Servidores autorizados cujo sua renda for inferior a R\$ 1903,98 e não tem desconto de IR;
- Servidores autorizados, cujo seu provento for superior a R\$ 1.903,98 e não tem desconto do IR, necessária realização do cálculo - **Identificação validação Isenção de IR - ITEM CÁLCULO DE MARGEM.**

OBS: Servidores Efetivos terá desconto previdenciário pela FUNPREV cód 808 e BAPREV.

#### **> Contracheque campo - Situação Funcional:**

- Em Atividade
- Afast. Realização curso c/ ônus
- Aposentado/ Titulo Julgado
- Readaptação Funcional
- Licença Prêmio
- Em Recadastramento
- Afast. Aposent. Laudo / Compulsório
- Licença Maternidade
- Reforma Pol.Militar
- Reserva Pol.Militar
- Agregado Aguardando Reserva

IMPORTANTE: Para os Servidores com Situação Funcional **"Em Recadastramento"** torna-se obrigatório envio do comprovante conforme abaixo:

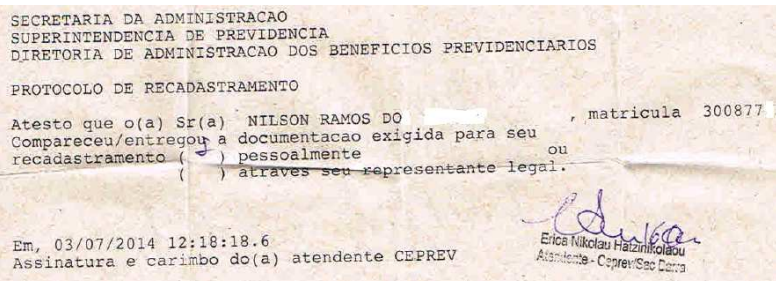

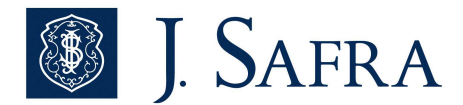

# **- SERVIDORES NÃO AUTORIZADOS A CONTRAIR EMPRÉSTIMOS**

### **> Identificação: SITE – campo: Tipo servidor e Contracheque – campo: Categoria**

- **Pensionistas**
- Servidores Comissionados
- Civil Ativo Comissionado
- Servidores Efetivo com Cargo em Comissão
- Autônomo
- Analfabeto
- **Estagiários**
- Procuração "curatela e tutela"
- Aluno (Todos exemplo: aluno soldado, pm temporário, etc)
- Cadete 1º ao 4º Ano
- Menor Aprendiz
- REDA ("contrato especial direito administrativo"); Temporário
- Cargos políticos ou de confiança.
- Licença Médica c/ ônus
- Licença Médica
- Julgado Incapaz
- **Executivo**
- Sub Judice
- Empregado Publico

#### **> Situação do servidor: SITE – Campo Situação:**

- Ativo OCUP.CARGO TEMP.S/VINC.ESTADO
- CONTRATO ESPEC. DIRE
- Ativo DE OUTRO ORG DISP DESTE C/ ÔNUS
- Ativo A dispos. ORG, Municipal c/ onus
- Ativo A DISPOSIC OUTRO ÓRGÃO C/ ÔNUS

# **2. RELAÇÃO SECRETARIAS/AUTARQUIAS NÃO AUTORIZADAS**

- Os Órgãos da Administração Direta e Indireta (autarquias e fundações) do poder executivo Estadual, bem como, Empresas Públicas e de Sociedade de Economia Mista, não autorizados:

Validação a ser realizada no site e no contracheque:

- Site: Campo Lotação
- Contracheque: Campo Órgão / Entidade
	- -Lotação 95 - AGUARDANDO APOSENTADORIA
	- -Agência de Fomento do Estado da Bahia - DESENBAHIA
	- -Empresa Gráfica da Bahia - EGBA
	- -Companhia de Processamento de Dados do Estado da Bahia - PRODEB
	- -Companhia de Engenharia Ambiental e Recursos Hídricos da Bahia - CERB
	- -Companhia de Desenvolvimento Urbano do Estado da Bahia - CONDER
	- -Empresa Baiana de Desenvolvimento Agrícola S.A - EBDA
	- -Companhia de Desenvolvimento e Ação Regional - CAR

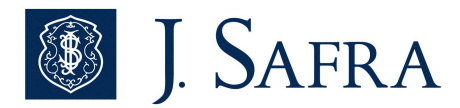

# **3. IDENTIFICAÇÃO DO SERVIDOR**

# >> IDENTIFICAÇÃO SERVIDOR **AUTORIZADO** PARA EMPRÉSTIMO:

- Identificação dos servidores no contracheque:

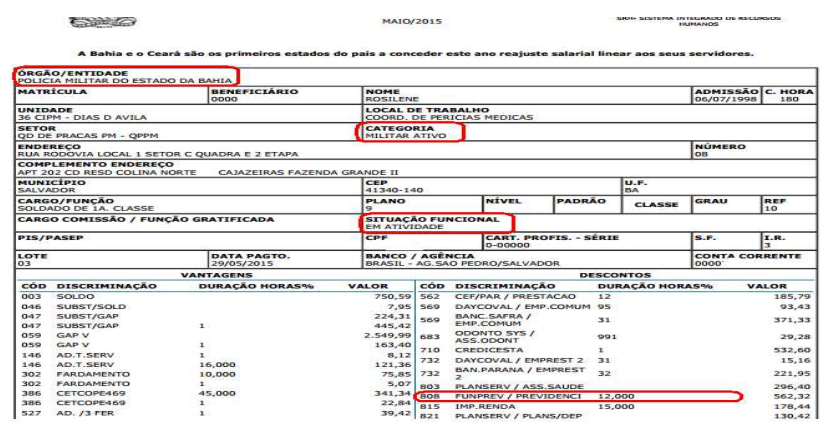

#### - Identificação dos servidores no SITE:

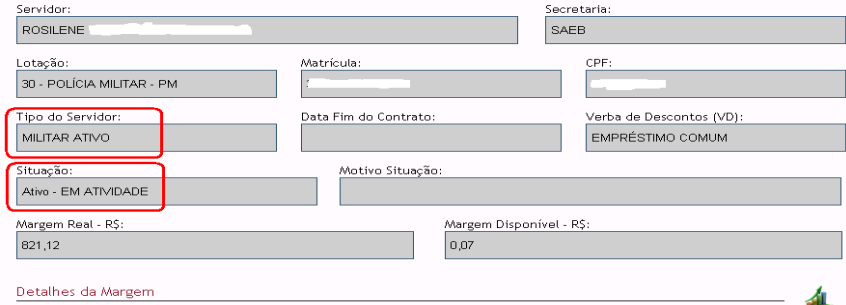

# **4. MODELO CONTRACHEQUE**

- Modelo 1.:

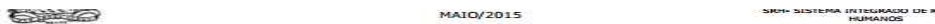

A Bahia e o Ceará são os primeiros estados do país a conceder este ano reajuste salarial linear aos seus servidores.

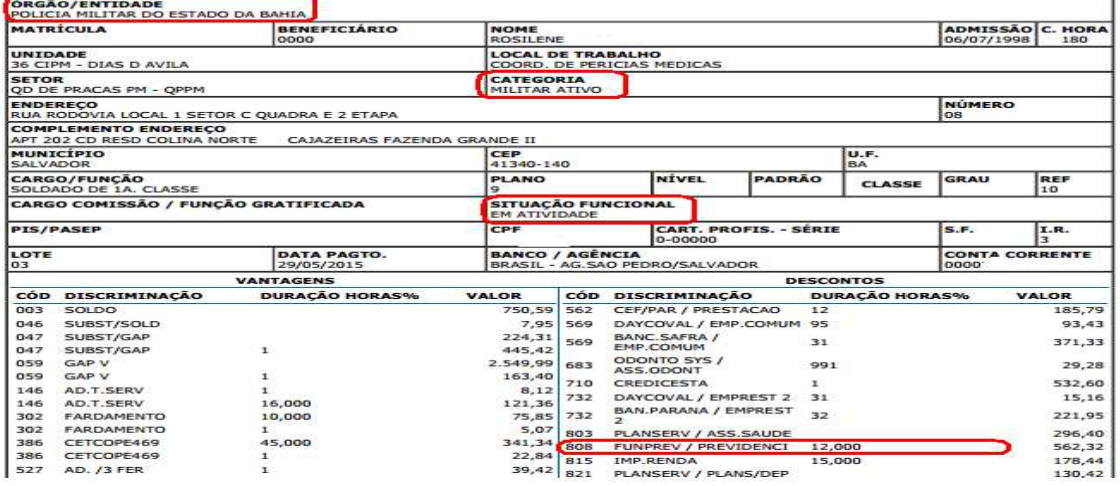

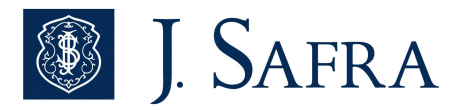

- Modelo 2.:

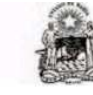

**VERNO DO ESTADO DA BAHIA**<br>AVISO DE CRÉDITO **JULHO/2015** 

SRH- SISTEMA INTEGRADO DE RECURSOS

A Bahia e o Ceará são os primeiros estados do país a conceder este ano reajuste salarial linear aos seus servidores.

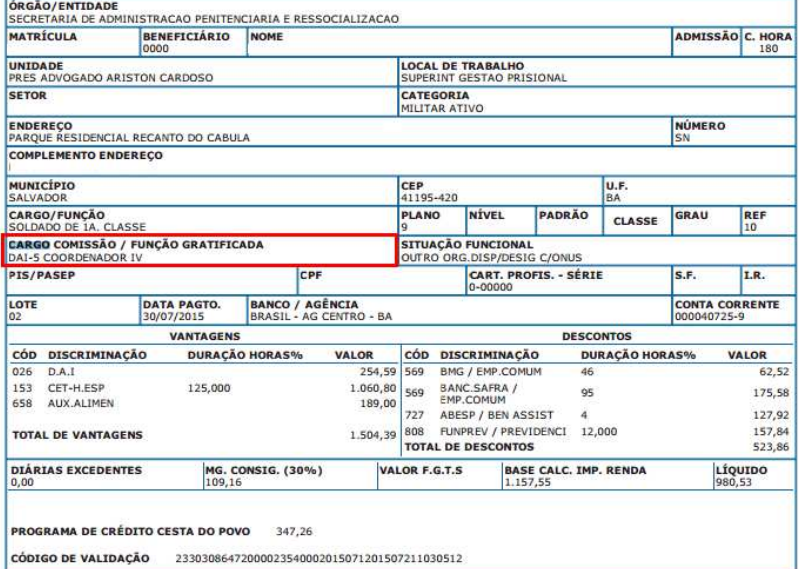

\*\*\*Para os servidores que estiverem com a situação "FERIAS", OBRIGATORIAMENTE solicitar o contracheque do mês anterior, para fazer batimentos da **Situação Funcional.**

### **5. PERCENTUAL DE MARGEM**

Órgão: 30% de margem.

### **6. CÁLCULO DE MARGEM**

#### **>> Verbas Não autorizadas (Contracheques): A OPERAÇÃO DEVERÁ SER NEGADA.**

• Comissão

**>> 1ª REGRA - Calculo 70%** = ((Total de Proventos \* 70%) – (Total de Descontos)).

**Obs1:** Deve ser incluído no total de descontos do calculo dos 70%, o seguinte:

- **Novas Operações:** acrescentar o valor da nova parcela;
- **Refin/ Retenção/Portabilidade e Compra**: acrescentar somente a diferença da atual parcela com relação a anterior, caso a parcela seja mantida pelo mesmo valor não há necessidade de considerar no cálculo; Se o resultado do cálculo de 70% for negativo – **A OPERAÇÃO DEVERÁ SER NEGADA.**

Cálculo: ((+) Verba Fixas (-) Desc Compulsório )\*30% (-) Desc Facultativo.

>> Margem de Segurança: 95% ou mínimo R\$ 5,00, sobre a Margem Disponível no site

- Para os produtos de Port + R, a margem de segurança deverá ser calculada sobre o valor da margem da simulação do Refin.
- Para demais produtos, faz necessário a inclusão da Margem de segurança.

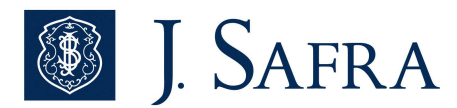

# **>> VALIDAÇÃO Isenção de IR:**

- Para os casos que tiverem valor superior a R\$ 1903,98 (Identificado no campo Total de Vantagens no Contracheque) e não tiver desconto do IR e para servidores que tiverem 65 anos e que tiverem o valor superior a R\$ 3.807,96 (Identificado no campo Total de Vantagens no Contracheque), preencher conforme abaixo na calculadora:
- Valor disponibilizado no campo Base Calc IMP. RENDA Informar na calculadora no campo Vencimento FIXO;
- Flegar o campo "Abono Permanência";
- Preencher os dependentes IR (manual);

- Caso o valor do IR na calculadora no campo "Desconto Obrigatório - IRRF" demonstrar o valor de até R\$ 9,99, seguir com a proposta;

- Caso o valor do IR na calculadora no campo "Desconto Obrigatório - IRRF" tiver valor acima de R\$ 10,00, **NEGAR PROPOSTA.** 

>> Contracheque:

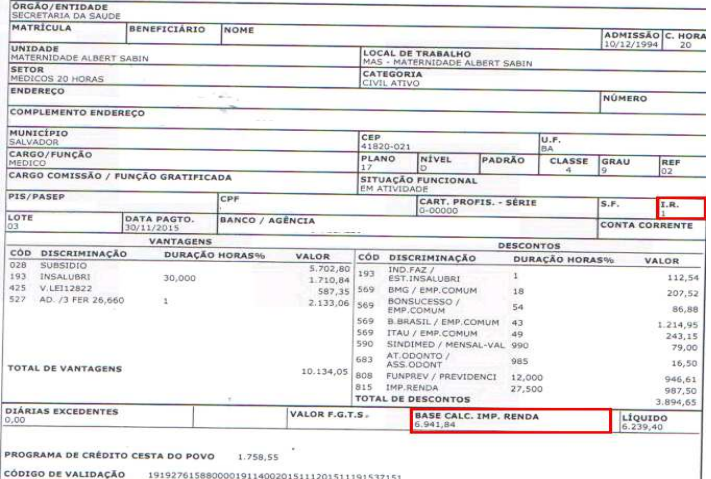

#### >> Cálculadora:

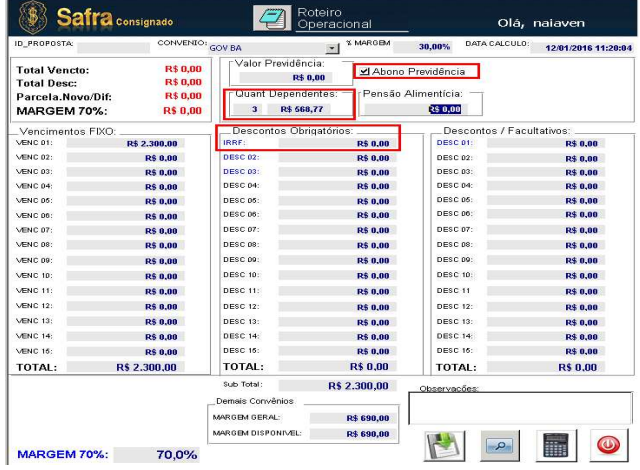

### **7. FORMA DE LIBERAÇÃO DE RECURSO PARA CLIENTE**

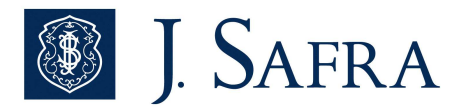

( x ) Somente na conta salário demonstrada no Contra cheque

( ) Qualquer conta corrente de titularidade do servidor\*

Dados Bancários: Informações no contracheque.

## **8. DOCUMENTOS EXIGIDOS PARA PAGAMENTO**

# **>>> DOCUMENTAÇÃO NECESSÁRIA PARA PAGAMENTO DAS OPERAÇÕES PELO BACK OFFICE: - CONTRATOS NOVOS E REFIN (CORRESPONDENTE):**

- Cópia de documento de identificação:
	- o Carteira Nacional de Habilitação (CNH) Valida
	- o RG;
	- o Carteira Profissional (que contenha RG) vigente;
	- o Documentos de identidade militar emitidos pelo Ministério da Defesa (Exército, Marinha e Aeronáutica)
	- o Documentos de identificação funcional emitidos pelas polícias federais e estaduais
	- o Documentos de identidade emitidos por entidades, como conselhos ou ordens de classe, com previsão legal. Valido em todo território Nacional. Principais exemplos:
		- OAB (art. 13 da Lei n.º 8.906/94)
		- CRM (art. 19 da Lei n.º 3.268/57)
		- CRC (art. 18 do Decreto-lei n.º 9.295/46; art. 22 da Resolução CFC n.º 960/03)
		- CREA (art. 56, parágrafo 2º, da Lei n.º 5.194/66)
		- CRA (art. 14, parágrafo 2º, da Lei n.º 4.769/65)

ATENÇÃO: O documento de identificação deve estar dentro do prazo de validade (se houver, Ex. CNH), em perfeito estado de conservação, com foto (de preferência atual), sem fotografia danificada e outras deteriorações que dificultem a identificação do proponente ou impeçam a avaliação da autenticidade, devidamente assinada. Se o documento de identificação apresentado for insuficiente para identificar o proponente, outros documentos poderão ser solicitados para a comprovação de dados pessoais.

• CIE - Cédula de Identidade Estrangeira\*

\*Documento vencido fica isento de renovação se:

- o Classificação Permanente;
- o Acima de 60 anos;
- o Emissão do documento após o ano de 1996
- Cópia do último contracheque / holerite;
- DOM 6728 (Ficha Cadastral SCR) OU DOM 7786 (Unificada) PUBL/PRIV

#### **– PORTABILIDADE**

> Banco Safra Proponente

- DOM 7446 (Portabilidade) e DOM 6728 (Ficha Cadastral SCR) OU DOM 7786 (Unificada) PUBL/PRIV
- Todos os documentos informados dos contratos novos e refin.

ATENÇÃO: Quando digitada a portabilidade no período de virada de mês (após dia 25), será aceito o contra cheque do mês anterior, até o 5º dia útil.

## **- COMPRA DE DÍVIDA (AUTORIZADO SOMENTE PARA BANCOS LIQUIDADOS)**

- Comprovante de Quitação (Ressarcimento)
- Comprovante da Divida (Boleto Bancário)
- Todos os documentos informados para novo/refin

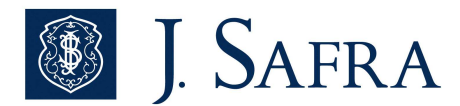

Obs: Pela política vigente, operações de Compra de Dívida estão autorizadas somente para Bancos Liquidados, conforme descrito na NPI 10.119 de 18/06/2014.

Bancos Liquidados (permitido operar segundo política definida pelo Banco): Prosper, Morada, Banco Rural, Oboé e BVA.

**NOTA:** Para os casos do Estado do Rio Grande do Sul (RS), além dos documentos solicitados acima, devem ser também enviados:

- DOM 7445 (Páginas 1 e 4) assinado.
- Termo de Recebimento de contrato, datado e assinado pelo cliente.

## **>>> DOCUMENTAÇÃO NECESSÁRIA PARA FORMALIZAÇÃO DA OPERAÇÃO – ENVIO A SAFRA POÁ:**

- DOM 7445 CCB Todas as páginas e assinadas pelo cliente.
- DOM 6728 Ficha Proposta -Todas as páginas e assinadas pelo cliente.
- Comprovante de Residência do cliente (Conta consumo) ou declaração de residência
- Todos os documentos obrigatórios para pagamento descritos acima

(\*) Documentos Aceitos como Comprovantes de Residência:

- Contas de consumo água, luz, telefone fixo ou móvel e fixo, gás com emissão inferior a 60 dias;
- Extrato Bancário (com endereço do cliente) dos últimos 2 meses;
- Fatura de cartão de crédito no máximo dos últimos 2 meses003B
- Contracheque (com endereço do cliente) no máximo dos últimos 2 meses;
- Contrato de locação desde que a assinatura do locador seja abonada em cartório;
- Declaração de Imposto de Renda do último exercício, juntamente com o protocolo de entrega ou transmissão;
- IPTU ou ITR do Ano Corrente;
- Comprovação do grau de parentesco quando residência em nome de terceiro: se Pai ou Mãe, comprovação através do RG; se Cônjuge, comprovação através da Certidão de Casamento.

**Obs:** O dossiê de documentos entregue ao Banco deve possuir, obrigatoriamente, uma via negociável e uma via não negociável.

PENALIDADE: O Banco deve apresentar à Prefeitura em 05 dias úteis quando solicitado a Ficha acima, juntamente com os demais documentos, sob pena de penali dade.

## **- SCR - SISTEMA DE INFORMAÇÕES DE CRÉDITO**

Em conformidade com regras internas e atendimento as exigências do Banco Central, todas as propostas, cujo Risco Total por CPF seja superior a R\$ 50 mil, torna-se obrigatório autorização expressa do cliente para que o Banco possa efetuar a consulta no Sistema de Informações de Crédito – SCR. Portanto, é obrigatório o preenchimento e assinatura do cliente no formulário "FICHA PROPOSTA" (Dom 6728). No caso de haver irregularidades no preenchimento do formulário, a proposta ficará pendente até regularização.

- **PROPOSTAS APROVADAS:** Deve ser encaminhado o Formulário a SAFRA POÁ, juntamente com os demais documentos.
- **PROPOSTAS RECUSADAS:** Ficarão armazenadas no sistema EPF-WEB (**https://epfweb.safra.com.br**) para consultas, não sendo obrigatório o envio a SAFRA POÁ.

#### **- KIT ASSINATURA:**

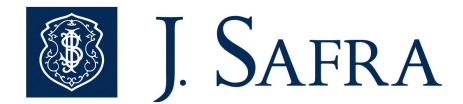

Obrigatório a assinatura e o envio de 1 Kit, contento 2 vias no qual uma delas deveria ser entregue ao cliente.

- CCB
- Ficha proposta
- Autorização de Portabilidade

# **- LOCAL DE ENTREGA DOS DOCUMENTOS - SAFRA POÁ**

ACCESS INFORMAÇÕES PROTEGIDAS -(P3) Rua do Curtume,554 - Lapa de Baixo CEP 05065-001 - São Paulo –SP

### **- PRAZO DE ENTREGA DOS DOCUMENTOS**

- CCB: 60 dias
- Demais documentos: 30 dias, após apontamento da pendência.

ATENÇÃO: Os físicos podem ser solicitado antes do prazo de 60 dias, desta forma será necessário o envio das imagens ao solicitante totalmente preenchida e assinado em até 24h ou a comprovação do mesmo em transito.

\*\*\* Clientes e órgãos reguladores podem registrar reclamações neste período e somente a apresentação do físico que é sujeita a laudo pode comprovar a veracidade da contratação.

#### **- FORMA DE ENVIO:**

• Necessário capear os Borderôs com todos os contratos contidos no respectivo envelope.

OBS: Guardar uma cópia do Borderô até o respectivo recebimento e conferência, para eventuais validações.

## **- PENALIDADE EM DESCUMPRIMENTO DO PRAZO DE ENTREGA DOS DOCUMENTOS**

>> CORRRESPONTE:

- Ausência da CCB assinada liquidação do contrato.
- Demais documentos Serão abatidos da Comissão.

# **9. CRITÉRIO DE CONCESSÃO DE LIMITES**

#### **- IDADE**

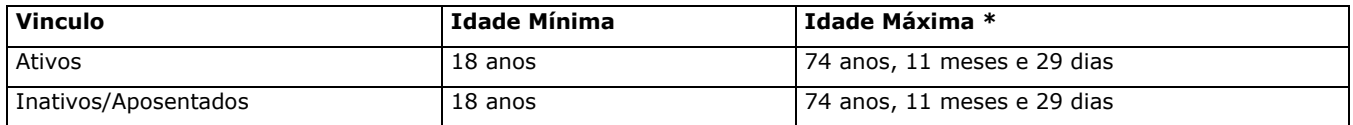

**\* ATENÇÃO:** Prazo da Operação + Idade do Cliente não deve ultrapassar a idade máxima de 74 anos, 11 meses e 29 dias.

#### **- TEMPO MÍNIMO DE EMPREGO**

• 12 Meses

ATENÇÃO: A regra não se aplica para aposentados, portanto essas operações serão analisadas em exceção.

#### **- RENDA MINIMA**

• R\$ 1.700,00

ATENÇÃO: A regra não se aplica para aposentados, portanto essas operações serão analisadas em exceção.

#### **- POLITICA DE EXONERAÇÃO e ÓBITO:**

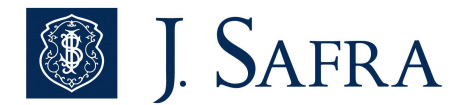

• Vigente.

ATENÇÃO: A regra não se aplica para aposentados, portanto essas operações serão analisadas em exceção.

### **- Há LIMITAÇÃO DE CONTRATO POR TOMADOR (MATRICULA OU CPF)**

• 02 contratos por MATRICULA, ou seja, uma para o serviço "empréstimo comum" e outro para "empréstimo comum 2".

#### **- RISCO CPF**

• Risco máximo CPF R\$ 50 mil.

### **- PRAZO MÁXIMO**

• 96 meses

### **- TAXA**

- Legislação: Não há.
- Política Vigente: Vide tabela de Juros específica no Sistema Consignado

### **- CADASTRATMENTO DE TAXA**

( ) Não ( X ) Sim - Onde? CADASTRO DE NOVAS CETs EFETUADAS ATÉ O DIA 31 VALE A PARTIR DO 1º DIA DO MÊS SEGUINTE. - Fica sob responsabilidade da Mesa Price, atualizar no portal **https://govbahia.consiglog.com.br** as taxas de juros a serem praticadas, sempre que houver necessidae, clicando em "MANUTENÇÃO -> TAXA CET

#### **- TC – TARIFA DE CADASTRO**

• Sim.

Tarifa de Cadastro pode ser cobrada apenas 1 vez por CPF e diluída nas parcelas. O valor máximo encontra-se estabelecido na tabela de Tarifas do Banco.

### **10. SEGUROS PRESTAMISTA E DESEMPREGO**

( ) Sim ( ) Não ( **x** ) Facultativo

## **11. RÉGUA**

#### **PROCESSAMENTO DA FOLHA**

As operações deverão ser digitadas até o dia do fechamento, conforme exemplo abaixo.

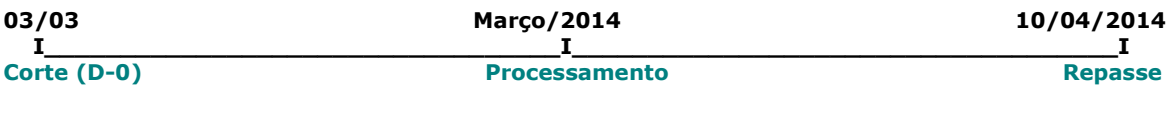

### DATA DE CORTE

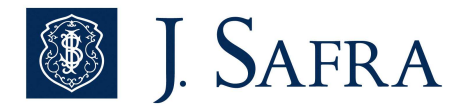

Data de corte é sempre fixa, porém, se houver alteração a informação é divulgada no SITE.

## **12. DADOS DO GERENTE, SUPERVIDOR RESPONSAVEL PELO CONVENIO**

Roberto Mitchell Gerente Crédito Consignado BA/SE/AL 71-99941-6808 E-mail : roberto.brito@safra.com.br

# **13. FLUXO DE DIGITAÇÃO DE PROPOSTA**

### **>> NOVA OPERAÇÃO**

#### **- Corban**

• Confere a documentação necessária informada no item "Documentos Exigidos", reserva a margem disponível no portal de averbação **https://govbahia.consiglog.com.br** e digita a proposta no Sistema EPF-WEB, através do endereço: https://epfweb.safra.com.br.

**Obs.:** Os dados da operação digitados no Sistema EPF devem estar rigorosamente iguais aos informados no portal de averbação.

#### **- Crédito:**

- 1º Crivo será analisada/decidida através do Motor de Crédito, salvo regras especificas do convênio;
- Para as propostas não decididas automaticamente as operações serão enviadas para análise/decisão manual da Mesa de Crédito.
- Quando a proposta é aprovada, a mesma é disponibilizada para a esteira de análise de pagamento.

#### **- Mesa de Pagamento**:

- Confere a proposta digitada no sistema Safra Consignado e também os documentos necessários anexados pelo CORBAN
- Após esse procedimento, deverá acessar o portal de averbação informado no inicio, conferir os dados do servidor, proposta e valor de parcela, **deferir a margem,** e se de acordo, deverá finalizar o pagamento efetuando a liberação do valor.

### **>> REFINANCIAMENTO**

=> Para refinanciamento de carteira, deverá ter no mínimo 3 parcelas PAGAS.

#### **- Corban:**

• Consulta o saldo de refinanciamento, confere a documentação necessária informada no item "Documentos Exigidos", intenciona o refinanciamento (reservando a margem disponível no portal de averbação) **https://govbahia.consiglog.com.br** ,digitar a proposta no Sistema EPF –WEB, através do endereço https://epfweb.safra.com.br.

**Obs.:** Os dados da operação digitados no Sistema EPF devem estar rigorosamente iguais aos informados no portal de averbação.

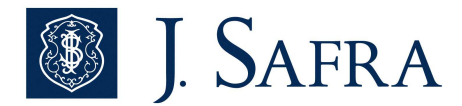

## **- Crédito:**

- 1º Crivo será analisada/decidida através do Motor de Crédito, salvo regras especificas do convênio;
- Para as propostas não decididas automaticamente as operações serão enviadas para análise/decisão manual da Mesa de Crédito.
- Quando a proposta é aprovada, a mesma é disponibilizada para a esteira de análise de pagamento.

#### **- Mesa de Pagamento**:

- Confere a proposta digitada no sistema Safra Consignado e também os documentos necessários anexados pelo CORBAN.
- Após esse procedimento, deverá acessar o portal de averbação informado no inicio, conferir os dados do servidor, proposta e valor de parcela, **deferir a margem,** conforme e se de acordo, deverá finalizar o pagamento efetuando a liberação do valor.

OBS: Não é permitido enquadramento de margem negativa de refinanciamento de contratos sádios, permitido somento para contratos inadimplentes.

#### **>> PORTABILIDADE**

### **- Corban:**

• Ao prospectar novos clientes, devem avaliar o perfil do cliente, conforme Política Vigente e providenciar o preenchimento e assinatura do DOM 7446 e simulação no Sistema EPF-WEB.

### - **Crédito:**

- 1º Crivo será analisada/decidida através do Motor de Crédito, salvo regras especificas do convênio;
- Para as propostas não decididas automaticamente as operações serão enviadas para análise/decisão manual da Mesa de Crédito.
- Quando a proposta é aprovada, a mesma é disponibilizada para a esteira de análise de pagamento.

Com aprovação da operação de Portabilidade, iniciar o processo de formalização, o **Corban** solicita os documentos obrigatórios ao cliente.

#### **- Mesa de Pagamento BACK OFFICE:**

• Recebe e consulta as imagens dos documentos enviados através do Sistema EPF-WEB e confronta as informações das imagens com as imputadas no sistema, onde deve garantir a consistência. Havendo irregularidades, deve posicionar a Equipe Comercial (Interna e Externa) para regularização, através de pendenciamento no Sistema EPF-WEB. Não havendo irregularidades efetiva o pagamento da operação.

**Importante:** O Back Office Consignado/Pagamentos, diariamente, deve consultar o Portal de Averbação, a fim de reservar e definir a margem para conclusão da Portabilidade, com base no relatório de portabilidades não finalizadas a ser disponibilizado no Sistema EPF.

#### **ATENÇÃO: PERMITIDO** enquadramento de parcela (Margem Negativa), para o produto PORTABILIDADE + RFIN.

#### **OBSERVAÇÃO:**

- Caso a ação final da portabilidade for refinanciamento, digitar a proposta no produto PORTABILIDADE + REFIN
	- Para o produto portabilidade não se aplica a regra da trava de refinanciamento.

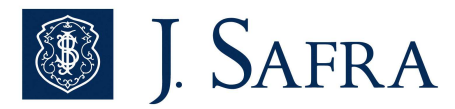

• A responsabilidade consultas e reservas de margem para finalização da portabilidade é do Corban.